**Je crée mon espace particulier J'utilise ma messagerie s curis e é é pour toute demande : d lai de paiement, justificatif, erreur... é**

### $+$  simple et  $+$  sûr pour toutes vos demandes !

*Vous voulez demander un délai de paiement en cas de difficultés ? un justificatif de paiement ? signaler une erreur sur votre prélèvement à la source ou vos impôts ? poser une question ?*  Vous pouvez communiquer avec votre service gestionnaire en ligne et en toute sécurité depuis votre **messagerie disponible dans votre espace particulier** !

**À noter :** Signalez tout **changement de situation de famille** (mariage, naissance…) dans votre espace particulier via le service « **Prélèvement à la source** ».

*> Consultez les fiches : [Changement de situation de famille,](https://www.impots.gouv.fr/portail/node/12557)*

*impots.gouv.* 

un site de la direction générale des Finances publiques

*ou [J'ai besoin d'une copie d'avis d'impôt](https://www.impots.gouv.fr/portail/node/12191) , [Je signale un changement d'adresse ou e-mail](https://www.impots.gouv.fr/portail/node/12195)*

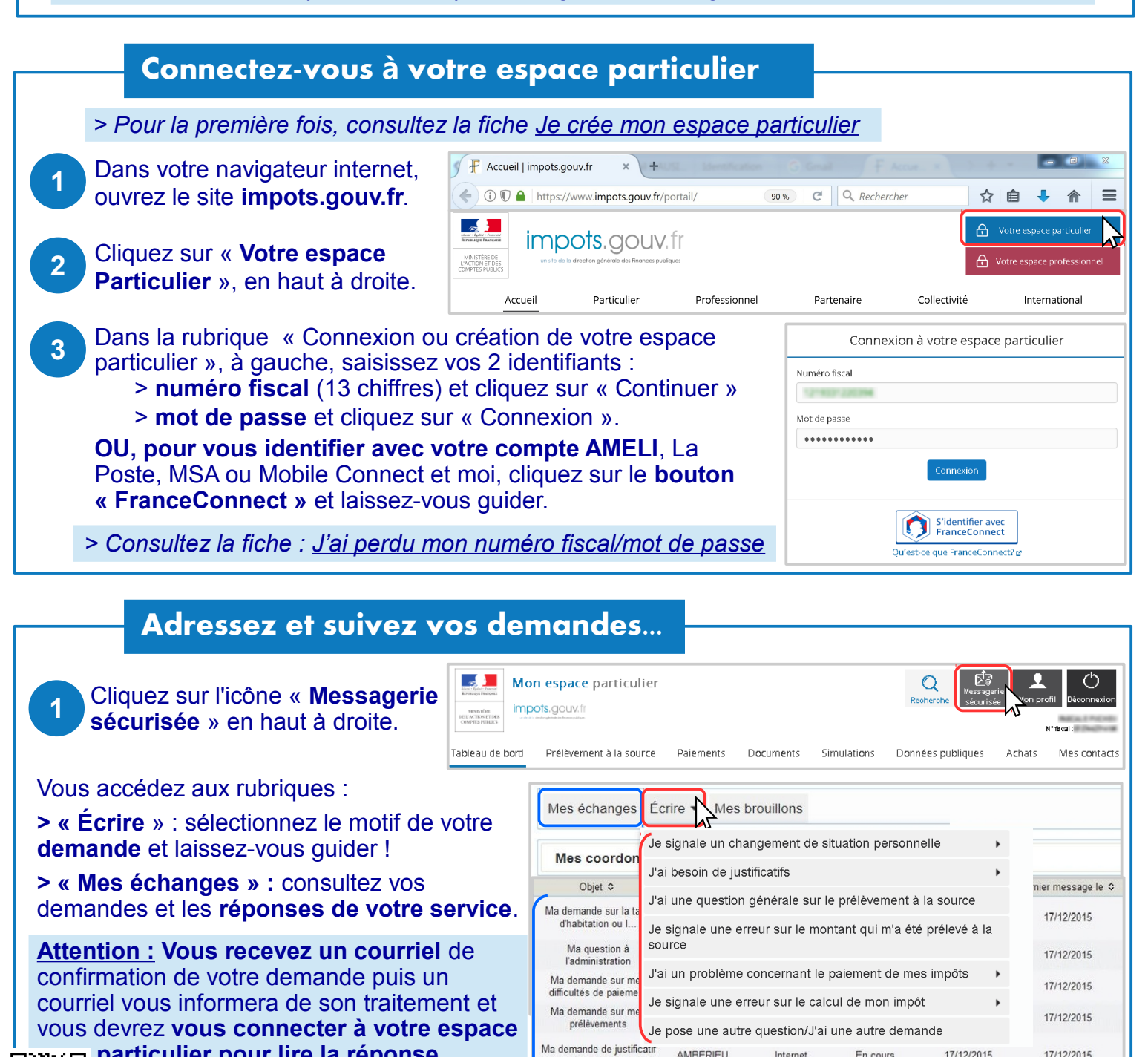

AMBERIEU

EN BLIGEY

de paiement

Internet

En cours

17/12/2015

17/12/2015

## **Pour demander un justificatif de paiement...**

· Veuillez sélectionner l'impôt concerné \* (2) Dans la rubrique « Écrire », sélectionnez « **J'ai besoin de**  Impôt sur le Revenu et prélèvements sociaux | v **justificatifs** » puis « Je désire un justificatif de paiement... ». · Veuillez sélectionner l'année d'imposition concernée \* (2) Choisissez l'impôt concerné puis l'année d'imposition dans les 2017 Revenus 2016 menus déroulants. Cliquez sur « Valider cet avis et continuer ». Cochez le justificatif souhaité, par exemple « Bordereau de · Sélectionnez le type de justificatif de paiement demandé : situation ». Cliquez pour « Valider » puis « Envoyer ». Bordereau de situation des paiements Extrait de rôle Échéancier/Plan de règlement **À noter :** Un bordereau de situation reprend toutes vos Main levée d'avis à tiers détenteur impositions des 3 dernières années. Attestation de paiement **Pour signaler une erreur...**

#### **..sur le montant qui a été prélevé à la source :**

Dans la rubrique « Écrire », sélectionnez « **Je signale une erreur sur le montant qui m'a été prélevé à la source** ». Choisissez la période concernée dans le menu déroulant (année puis mois). Cochez « Prélèvement par un tiers collecteur » (salaires, pensions...) ou « Acompte » (prélevé sur votre compte bancaire).

#### **..OU sur le calcul de vos impôts :**

**1**

**2**

**3**

**1**

**2**

**Attention : Votre réclamation n'est pas suspensive de paiement. Vous pouvez demander un sursis de paiement** : le report du paiement jusqu'à la décision définitive de l'administration. Cochez la case et saisissez le montant de tout ou partie de l'imposition contestée, et des pénalités éventuelles. Sélectionnez « **Je signale une erreur sur le calcul de mon impôt** » puis l'impôt concerné (impôt sur le revenu, taxes locales...). Choisissez l'année d'imposition dans le menu déroulant puis cliquez sur « Valider cet avis et continuer ».

Saisissez l'objet de votre demande. Vous pouvez ajouter un document avant de « Valider ».Vérifiez le résumé et « Envoyer ».

# **Pour demander un délai de paiement...**

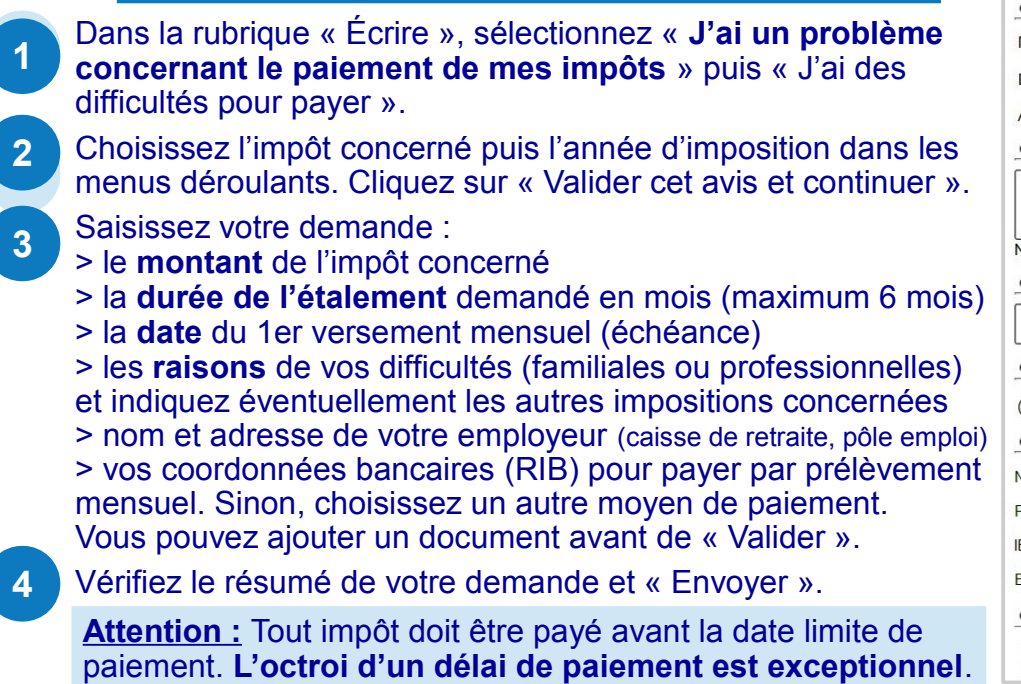

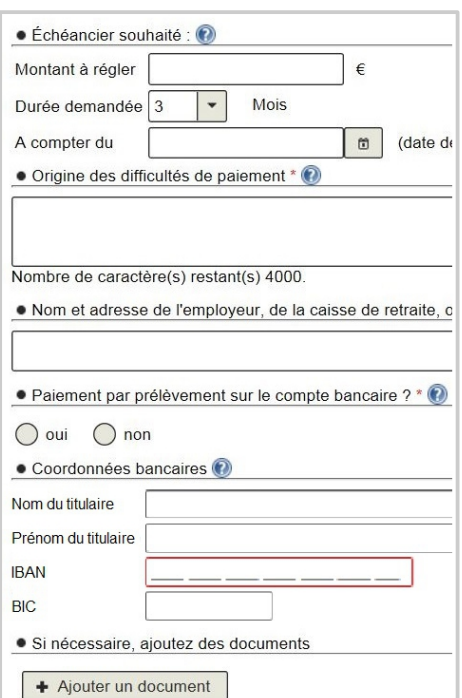

**OU**

· Veuillez sélectionner l'année d'imposition concernée \* (2)

Attention, une réclamation n'est pas suspensive de paie Cette demande sera examinée par le comptable public. De

 $\blacktriangledown$ 

€

€

· Precisez la période concernée \* <sup>1</sup>

anvier · Motif de la demande \* <sup>1</sup> Prélèvement par un tiers collecteur

2017 Revenus 2016

· Objet de la demande

Nombre de caractère(s) restant(s) 4000. · Demande de sursis de paiement

Montant pour lequel le sursis est demandé :

· Si nécessaire, ajoutez des documents

+ Ajouter un document

Acompte

**Droits** 

Pénalités

**Téléchargez l'application mobile « impots.gouv »** gratuite sur Google Play ou l'App Store !